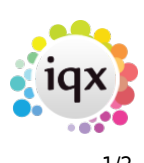

## **Search Criteria**

Open the Candidate/Company selector and locate '**Search**'.

Select the appropriate Department and open '**Criteria**' – this will give you a list of all the fields that you can search by. If you know the criteria you are looking for you can search for it using the search bar at the top of the criteria box.

To add the criteria, you can either double click or drag it onto the Search behind. You can now choose the selection you are looking for in the record, if you are looking for multiple criteria continue to add by either dragging or double-clicking.

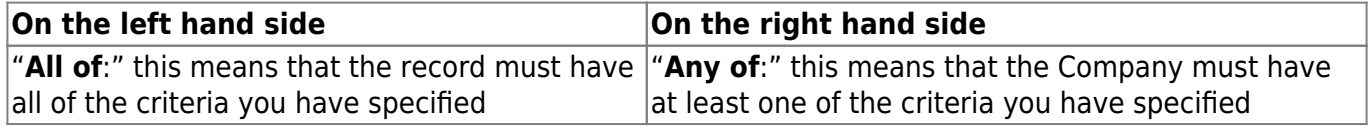

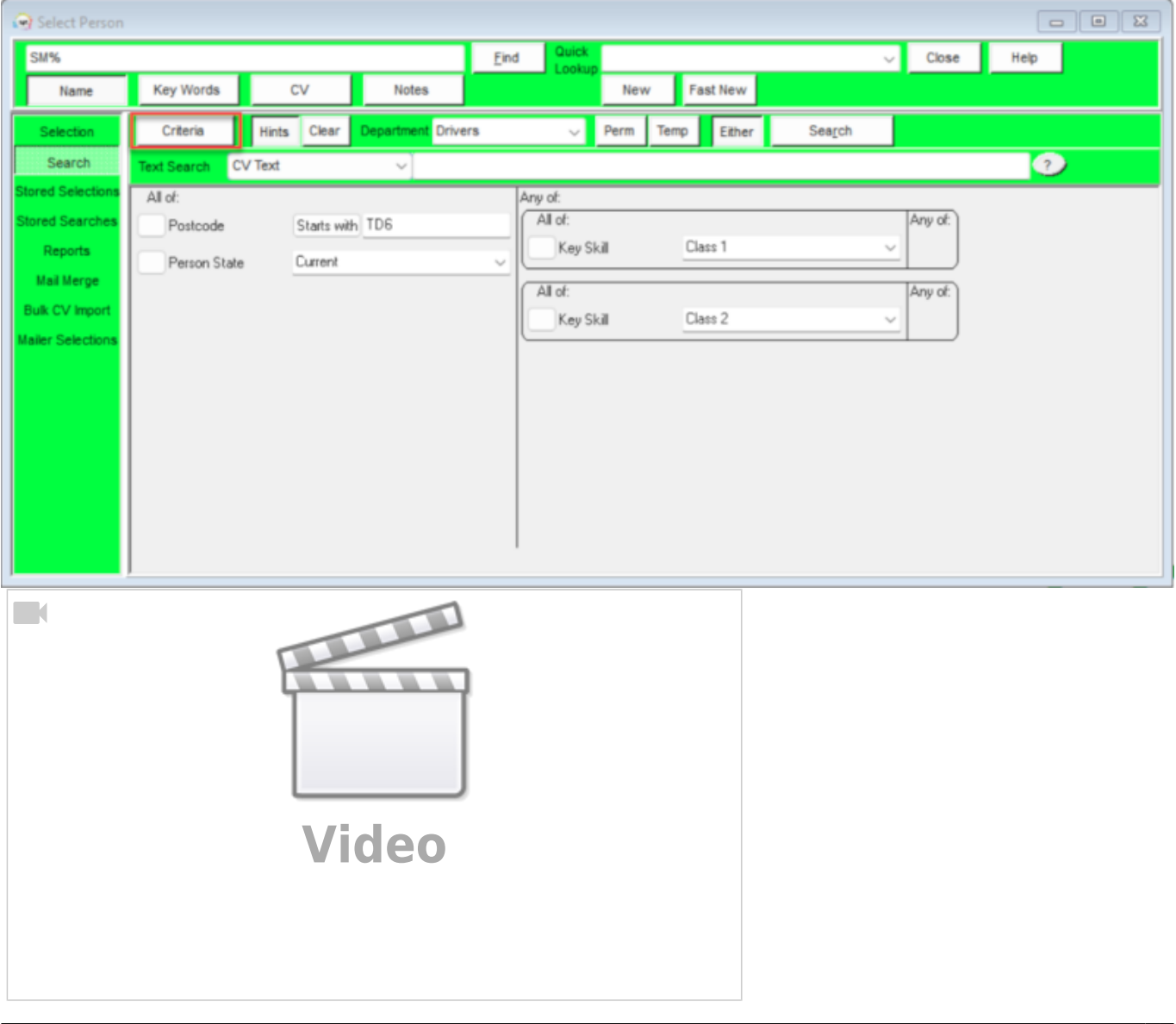

## 2024/05/03 13:33 2/2 Search Criteria

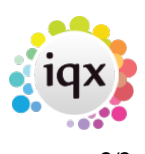

From: <https://iqxusers.co.uk/iqxhelp/> - **iqx**

Permanent link: **[https://iqxusers.co.uk/iqxhelp/doku.php?id=quick\\_guides\\_16](https://iqxusers.co.uk/iqxhelp/doku.php?id=quick_guides_16)**

Last update: **2022/06/01 11:48**

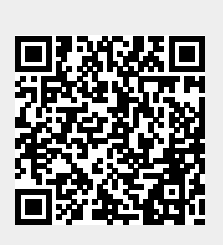